# **Quelques astuces avec le Cloud**

#### **1) Retrouver une version antérieure**

Pour retrouver la version antérieure d'un document, ouvrez les détails d'un document en cliquant sur les **"…",** puis **Détails.**

Sur la fenêtre qui s'ouvre à votre droite, rendez-vous sur "Version" et choisir celui que vous voulez restaurer en fonction de la date et appuyez sur **Restaurer**

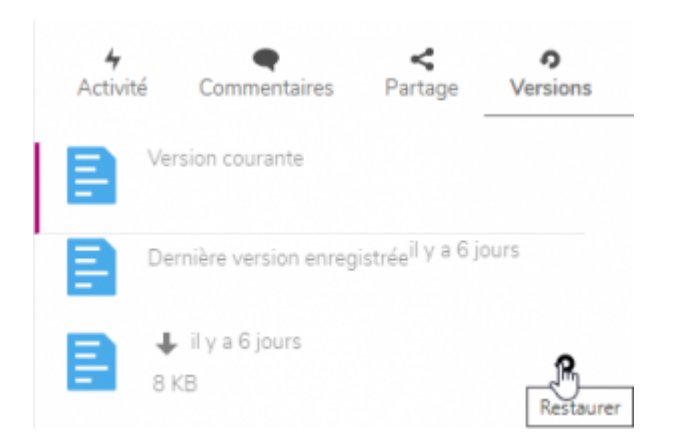

# **2) Renommer un fichier**

Pour renommer un fichier dans votre cloud, cliquez sur les **trois points à droite** sur la ligne du fichier à renommer et cliquez sur **renommer**

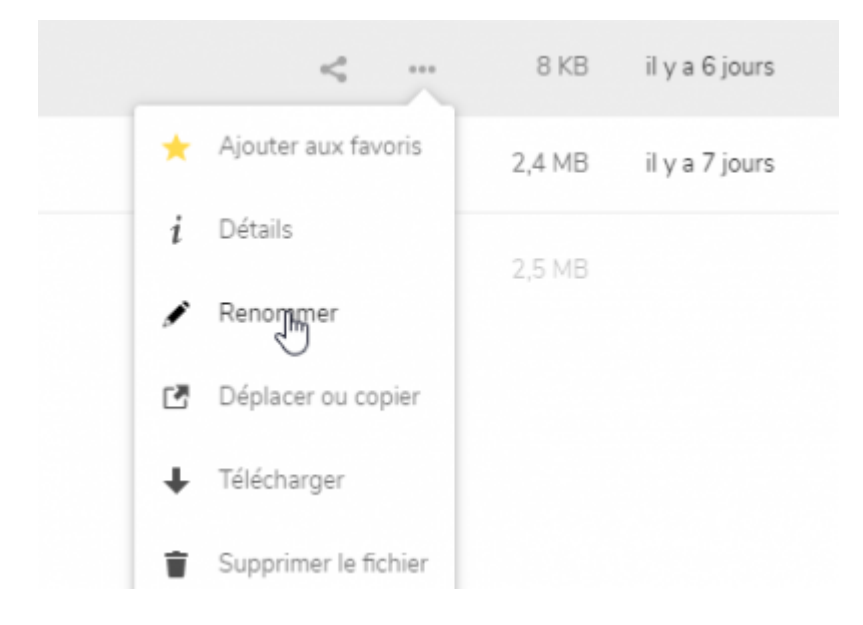

# **3) Déplacer ou copier**

Comme vous pouvez le voir en renommant votre fichier en dessous, vous avez vu Déplacer ou copier,

vous pouvez déplacer ou copier vos dossiers comme cela mais aussi comme suit: **cocher** la case qui est devant le dossier ou fichiers à déplacer/copier, cliquez ensuite en haut sur **Actions** et cliquez sur **Déplacer ou Copier**

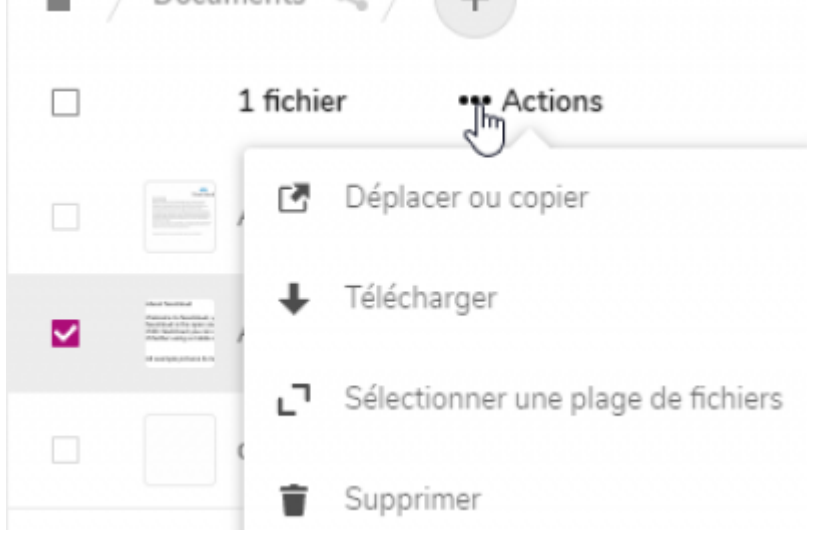

Choisissez par la suite où vous voulez le déplacer et cliquez dessus.

Si vous voulez copier cliquez uniquement sur copier

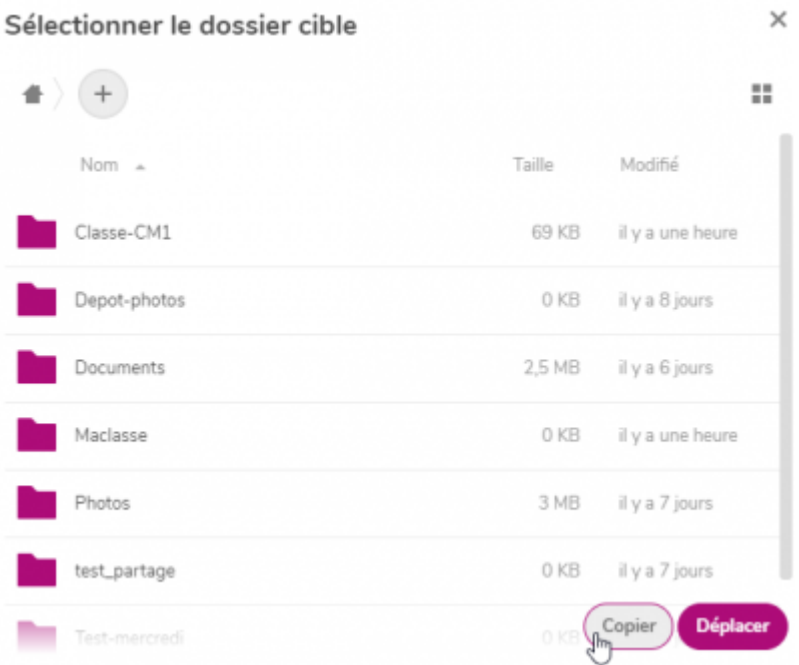

# **4) Télécharger un dossier ou tous les fichiers**

Comme vous l'avez vu aussi sur les **trois points** et sur **Actions** en cochant devant la case du fichier, vous pouvez télécharger tous vos fichiers ou l'ensemble d'un dossier.

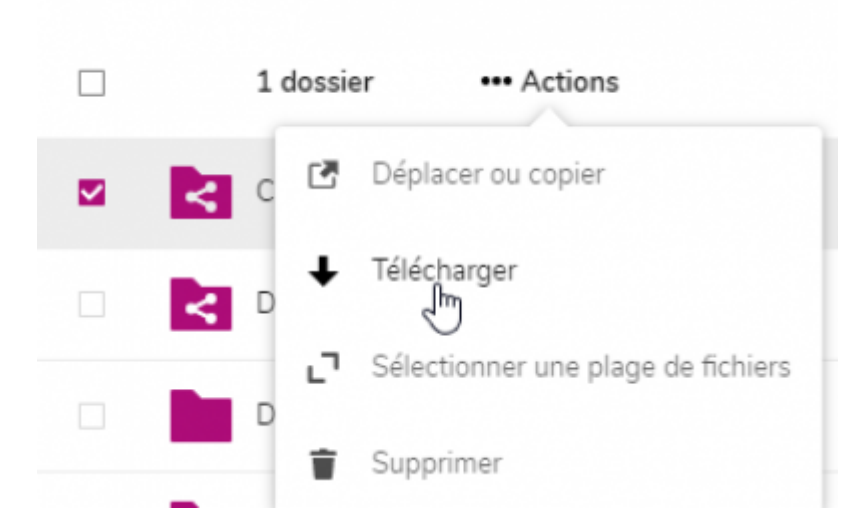

S'il s'agit de plusieurs fichiers, il faudra **Autoriser** le téléchargement

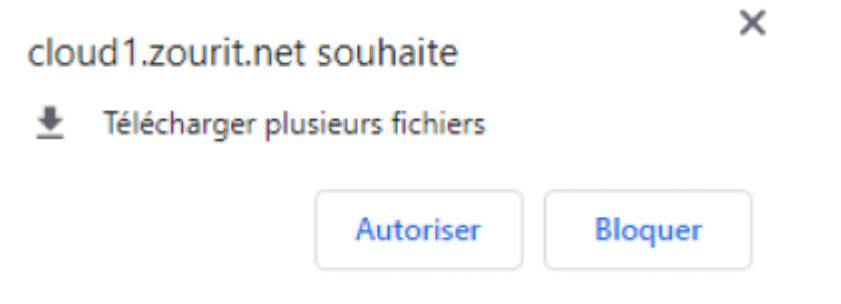

Le fichier sera en format Zip. Il faudra vous rendre dans les téléchargements pour extraire les fichiers

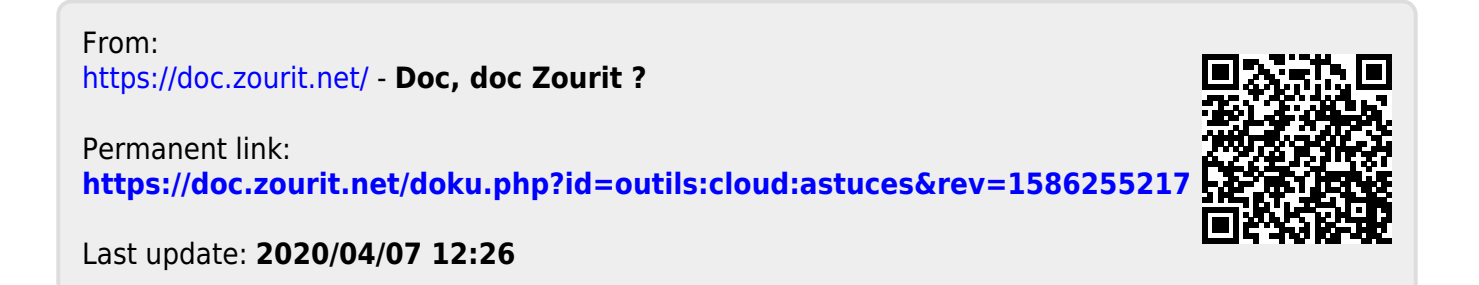